# Jabra Evolve 75

# ,,,,,,,, Jabra <sup>GN</sup> 使用者手冊

**GN** Making Life Sound Better

**符合性聲明**請見 www.jabra.com/CP/US/doc

© 2017 GN Audio A/S.保留所有權利。Jabra® 是 GN Audio A/S 的註冊商標。Bluetooth® 字樣和標誌是 Bluetooth SIG, Inc. 的註

丹麥設計

#### 中國製造

型號:HSC040W / END040W

冊商標,GN Audio A/S 經許可使用此標誌。

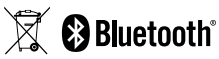

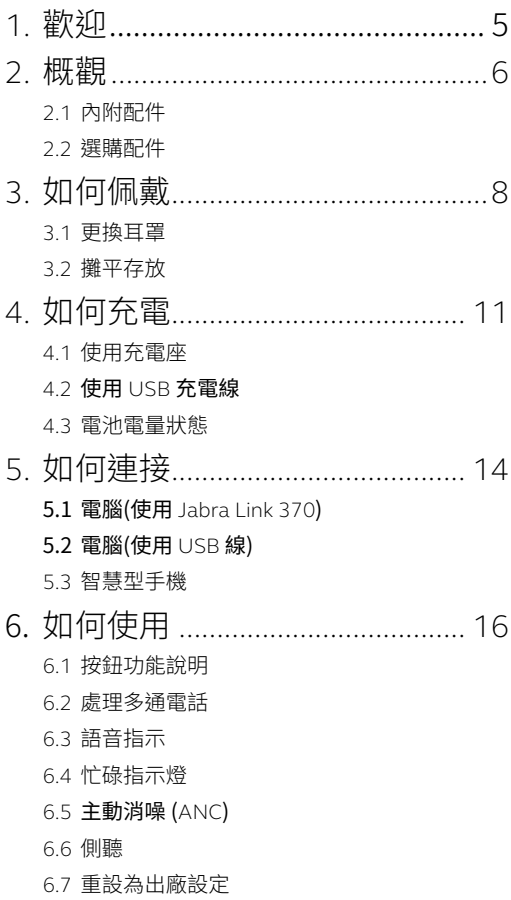

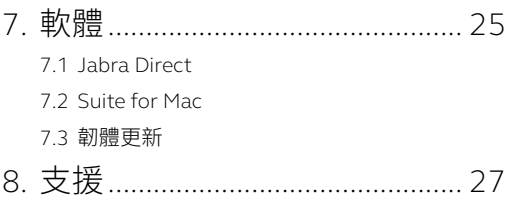

# <span id="page-4-0"></span>1. 歡迎

感謝您使用 Jabra Evolve 75。希望您享受它帶來 的便利!

#### **JABRA EVOLVE 75 的功能**

- 卓越的主動消噪功能 (ANC)
- 整合式忙碌指示燈可提高生產力
- 透過 MultiUse 同時連接至兩台藍牙裝置,用同 一副耳機接電話及聽音樂
- 高清語音與世界頂級揚聲器
- 長達 30 公尺 / 100 英呎藍牙連線距離

<span id="page-5-0"></span>2. 概觀

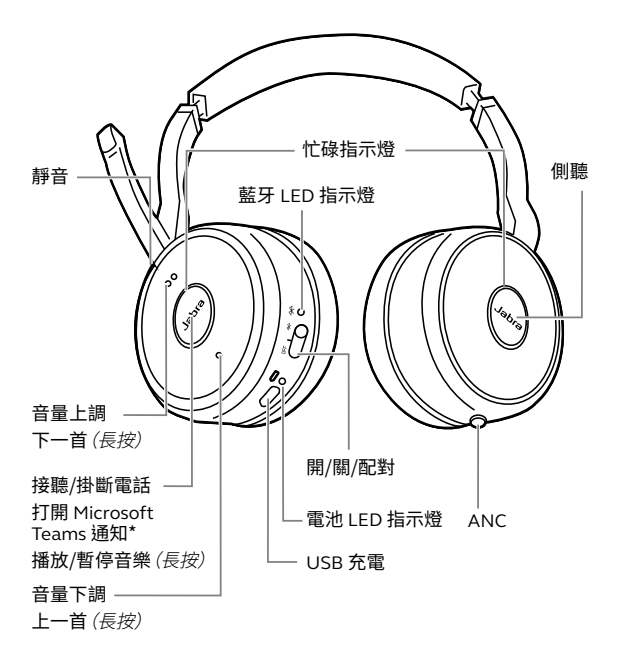

\*需要 Microsoft Teams 耳機型號

<span id="page-6-0"></span>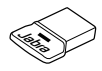

Jabra Link 370

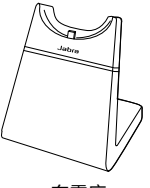

充電座 (僅部分機型有附)

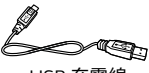

USB 充電線

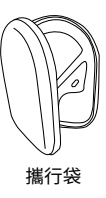

替換用配件可上網至 jabra.com/[accessories](http://jabra.com/accessories) 選購。

2.2 選購配件

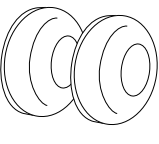

耳罩

替換用耳罩可上網至 jabra.com/[accessories](http://jabra.com/accessories) 選購。

# <span id="page-7-0"></span>3. 如何佩戴

將麥克風靠嘴放置(距離 2 公分 / 3/4 英吋)。麥克 風可依個人喜好彎曲。

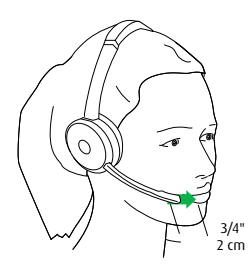

麥克風向上轉可靜音,向下轉可解除靜音。

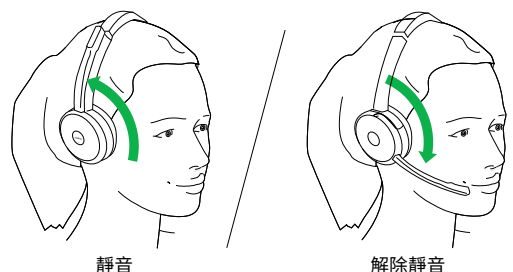

麥克風不用時可向上轉動,藉由磁性與頭帶吸附。

<span id="page-8-0"></span>逆時針旋轉耳罩,然後輕輕撬開,直到完全脫離耳 機為止。安裝新耳罩時,將耳罩放入原位,順時針 旋轉,使其卡入定位。

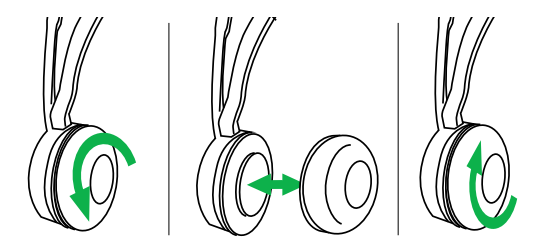

請勿在耳罩未安裝的情況下使用或佩戴耳機。替 換用耳罩可上網至 jabra.com/[accessories](http://jabra.com/accessories) 選購。

<span id="page-9-0"></span>耳罩可攤平以利存放。

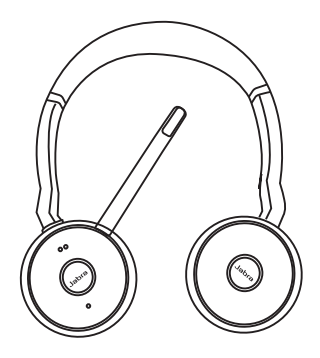

<span id="page-10-0"></span>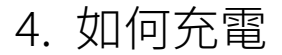

## 4.1 使用充電座

將充電座插入電腦、擴充座或壁式充電器的 USB 連接埠,然後放上耳機。

耳機充滿電約需 3 小時。

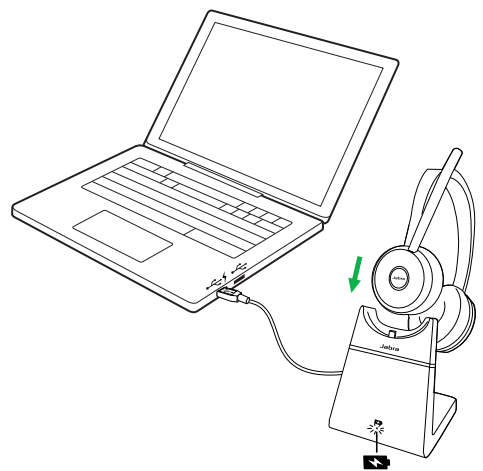

當電腦關機時,充電座必須插入有電的 USB 連接 埠,才能繼續充電。

### <span id="page-11-0"></span>4.2 使用 USB 充電線

將隨附的 USB 充電線插入電腦、擴充座或壁式充 電器的 USB 連接埠。

耳機充滿電約需 3 小時。

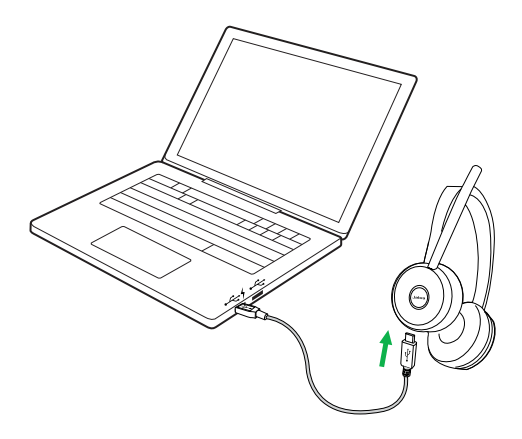

<span id="page-12-0"></span>若要聆聽目前的電池電量狀態,請戴上耳機,在沒 有通話或聽音樂的情況下輕按**音量上調**或**音量下 調**按鈕。

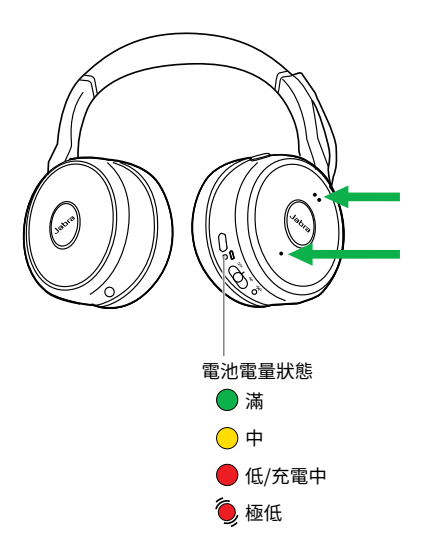

# <span id="page-13-0"></span>5. 如何連接

## 5.1 電腦(使用 Jabra Link 370)

將隨附的 Jabra Link 370 插入電腦的 USB 連接 埠。Jabra Evolve 75 與 Jabra Link 370 已預先配 對,開箱後即可使用。藍牙範圍最遠為 30 公尺 / 100 英呎。

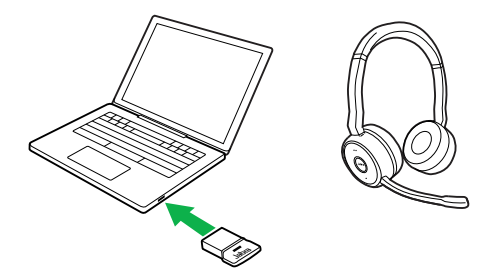

若要聽見耳機中的音樂,您可能需要在作業系統 的聲音設定中將 Jabra Link 370 選定為播放裝置。

若要為 Jabra Evolve 75 及 Jabra Link 370 手動配 對,請下載並使用 Jabra Direct 或 Jabra Suite for Mac。

## <span id="page-14-0"></span>5.2 電腦(使用 USB 線)

確認耳機電源已開,然後用隨附的 USB 線將耳機 插入電腦上的 USB 連接埠。

### 5.3 智慧型手機

將**開啟/關閉/藍牙**開關滑動至**藍牙**位置並按住 3 秒,然後按照語音指示開始將耳機與智慧型手機 配對。

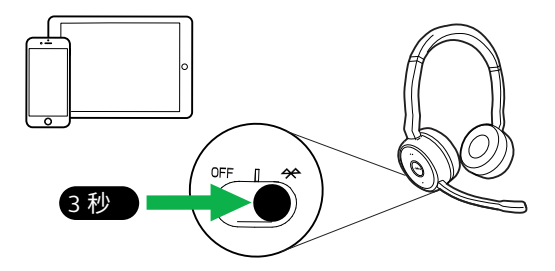

藍牙範圍最遠為 30 公尺 / 100 英呎(需視智慧型 手機的藍牙連接範圍限制而定)。

<span id="page-15-0"></span>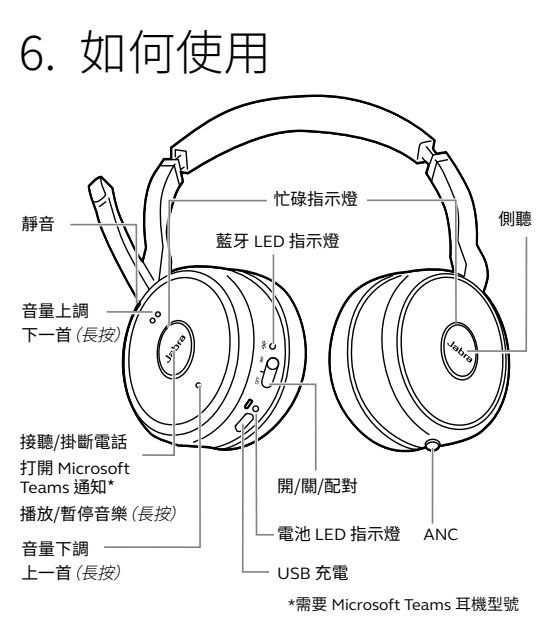

# 6.1 按鈕功能說明

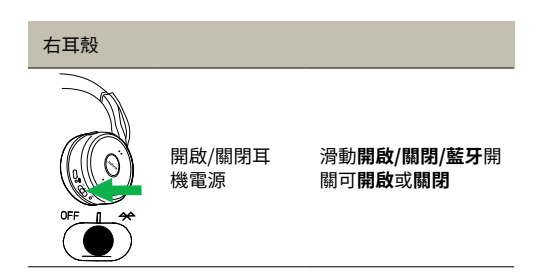

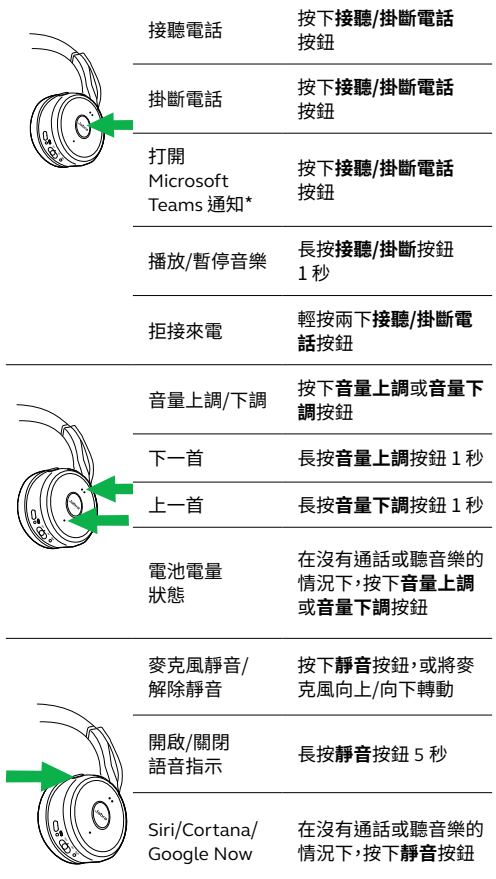

————————————————————<br>\*需要 Microsoft Teams 耳機型號

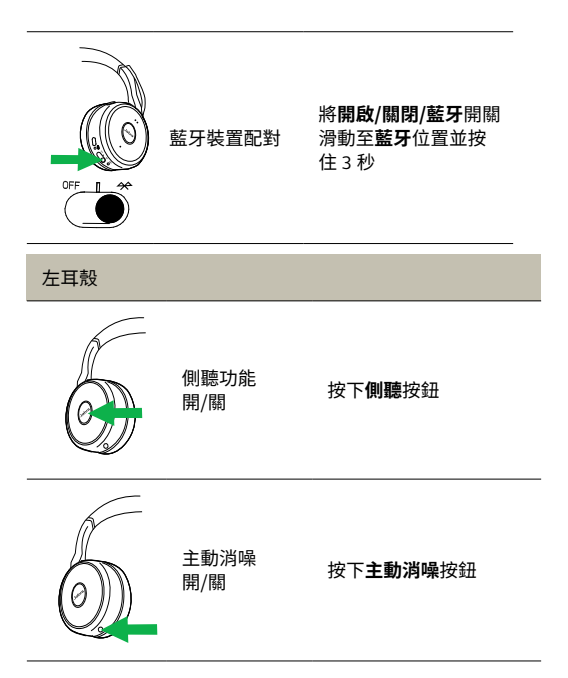

## <span id="page-18-0"></span>6.2 處理多通電話

#### 耳機可同時接聽及處理多通電話。

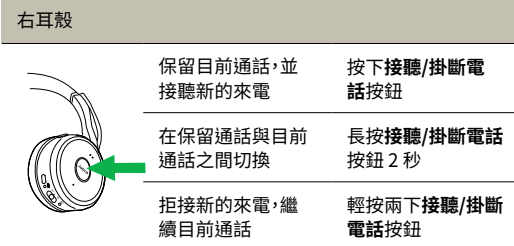

<span id="page-19-0"></span>長按**靜音**按鈕 5 秒,或利用電腦上的 Jabra Direct 軟體(jabra.com/[direct](http://jabra.com/direct)),可開/關語音指示功能。

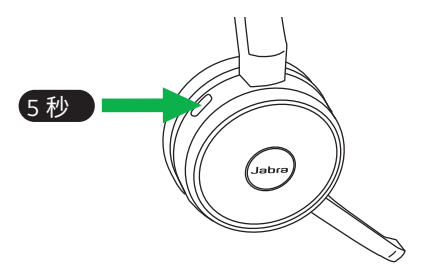

<span id="page-20-0"></span>當您在電話上時,耳機上的忙碌指示燈會亮起紅 燈,示意同事您正在忙碌中。若要手動開/關忙碌指 示燈,請同時按下**音量上調**及**音量下調**按鈕。

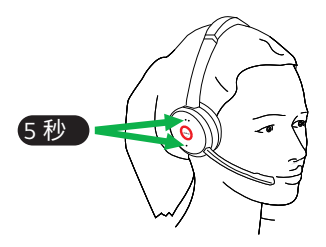

若要完全停用忙碌指示燈功能,同時長按**音量上 調**及**音量下調**按鈕 5 秒。停用忙碌指示燈功能之 後,即無法使用忙碌指示燈。

若要重新啟用忙碌指示燈功能,同時長按**音量上 調**及**音量下調**按鈕 5 秒。

## <span id="page-21-0"></span>6.5 主動消噪 (ANC)

主動消噪 (ANC) 功能可將外在干擾降至最低,讓 您可完全專心工作或聽電話。

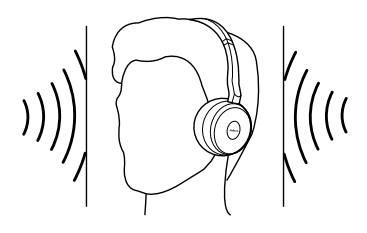

按下**主動消噪**按鈕可開/關主動消噪功能。

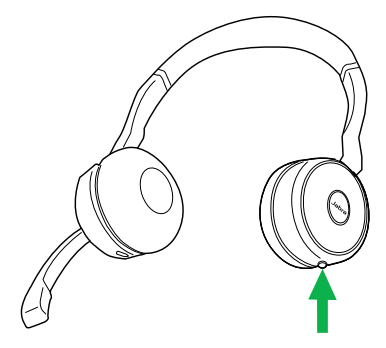

<span id="page-22-0"></span>側聽功能讓您無需拿下耳機,即可聽見周遭聲音。 當側聽功能開啟時,您的音樂及通話將會靜音(但 不會暫停)。

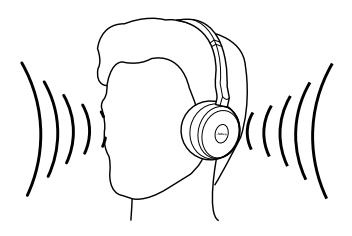

按下**側聽**按鈕可開/關側聽功能。

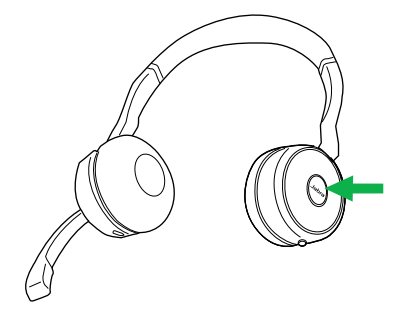

### <span id="page-23-0"></span>6.7 重設為出廠設定

重設 Jabra Evolve 75 會清除已配對藍牙裝置清單 及所有個人設定。

若要重設為出廠設定,請同時長按**接聽/掛斷**按鈕 及**音量上調**按鈕 5 秒。

耳機重設後,需與 Jabra Link 370 或智慧型手機重 新配對。

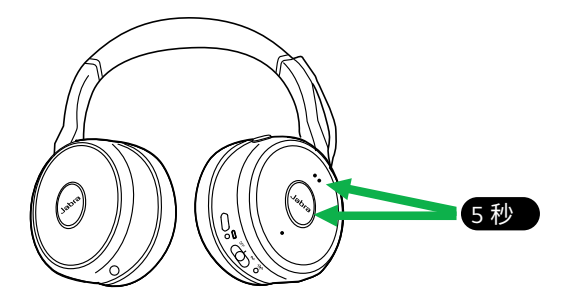

# <span id="page-24-0"></span>7. 軟體

## 7.1 Jabra Direct

Jabra Direct 是專為支援、管理及發揮 Jabra 裝置 最大效用而設計的電腦軟體。

下載請至 jabra.com/[direct](http://jabra.com/direct)

## 7.2 Suite for Mac

Suite for Mac 是專為支援、管理及發揮 Jabra 裝置 最大效用而設計的蘋果電腦軟體。

下載請至 jabra.com/supportpages/jabra-suite-for-mac

### <span id="page-25-0"></span>7.3 韌體更新

更新韌體可提升 Jabra 裝置的效能或增加新功能。

- 1. 使用 USB 線、充電座或 Jabra Link 370 將 Jabra Evolve 75 連接至電腦。
- 2.將 Jabra Direct 安裝在 PC 上, 或將 Suite for Mac 安裝在 Mac 上。
- 3. 使用 Jabra Direct 或 Suite for Mac 檢查最新韌 體版本。

# <span id="page-26-0"></span>8. 支援

如需 Jabra Evolve 75 支援或參閱常見問題解答,請 上網至 jabra.com/[evolve75](http://jabra.com/evolve75)。

www.jabra.com/evolve75  $\frac{2}{\alpha}$